# **Wireless Keyboard& Mouse**

Model: Wireless keyboard: JK-766MG24 Wireless Mouse: JM-9009G24 Wireless Receiver: JRB11

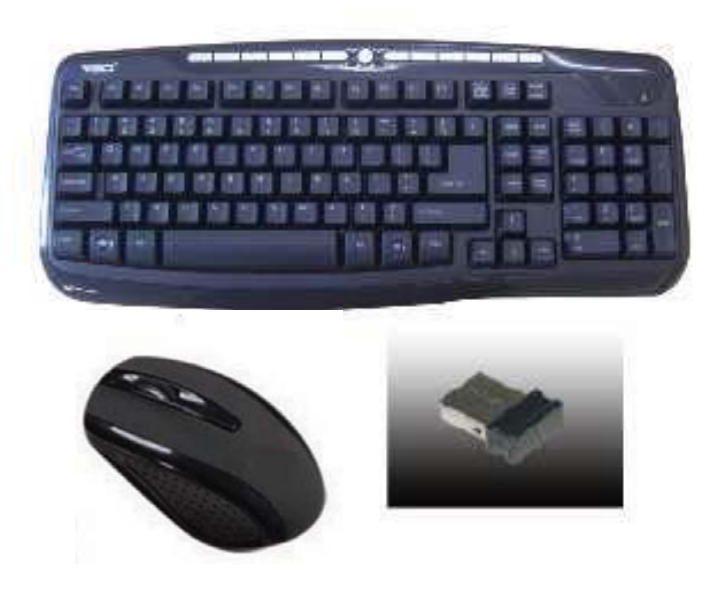

# **User Manual**

# **FCC RADIATION NORM**

Warning: Changes or modifications to this unit not expressly approved by the party responsible for compliance could void the user's authority to operate the equipment.

NOTE: This equipment has been tested and found to comply with the limits for a Class B digital device, pursuant to Part 15 of the FCC Rules. These limits are designed to provide reasonable protection against harmful interference in a residential installation. This equipment generates, uses and can radiate radio frequency energy and, if not installed and used in accordance with the instructions, may cause harmful interference to radio communications. However, there is no guarantee that interference will not occur in a particular installation. If this equipment does cause harmful interference to radio or television reception, which can be determined by turning the equipment off and on, the user is encouraged to try to correct the interference by one or more of the following measures:

- Reorient or relocate the receiving antenna.
- Increase the separation between the equipment and receiver.
- **•** Connect the equipment into an outlet on a circuit different from that to which the receiver is connected.
- $\bullet$  Consult the dealer or an experienced radio/TV technician for help.

#### **FCC**

This device complies with Part 15 of the FCC Rules. Operation is subject to the

following two conditions :

(1) this device may not cause harmful interference, and

(2) this device must accept any interference received, including interference that

may cause undesired operation.

#### **FCC Compliance Statement**

These limits are designed to provide reasonable protection against frequency interference in residential installation. This equipment generates, uses, and can radiate radio frequency energy, and if not installed or used in accordance with the instructions, may cause harmful interference to radio communication. However, there is no guarantee that interference will not occur in television reception, which can be determined by turning the equipment off and on. The user is encouraged to try and correct the interference by one or more of the following measures:

- Reorient or relocate the receiving antenna.
- **Increase the separation between the equipment and the receiver.**
- Connect the equipment into an outlet on a circuit different from that to which the receiver is connected.
- Consult the dealer or an experienced radio/TV technician for help.

#### **CAUTION**

The Federal Communications Commission warns the user that changes or modifications to the unit not expressly approved by the party responsible for compliance could void the user's authority to operate the equipment.

#### **PACKAGE CONTENTS**

Your new keyboard and mouse will ship with the following items:

- 2.4GHz Wireless Keyboard
- 2.4GHz Wireless Optical Nano Mouse
- Nano Receiver
- 4 AAA Batteries
- User Manual
- Warranty Information

#### **SYSTEM REQUIREMENTS**

Please be sure that you meet all of the system requirements below to avoid difficulties during installation

Compatible with: PCs, Mac® computers, and Chromebook™ notebook computers Works with:

- Windows<sup>®</sup> XP, Windows<sup>®</sup> Vista, Windows<sup>®</sup> 7 and Windows<sup>®</sup> 8 operating systems
- Mac OS  $X^{\circledast}$  10.3 and above (Tilt-Wheel function is compatible with PCs only)
- An available USB port

## **SPECIFICATIONS**

Your new keyboard and mouse complies with the following specifications:

- USB Interface

## **INSTALLING BATTERIES FOR MOUSE**

To properly install batteries into your mouse, please follow the instructions below:

- 1. Remove the battery compartment cover from your mouse.
- 2. Install two AAA batteries into the battery compartment following the orientation guide in the battery bay.
- 3. Replace the battery compartment cover back onto your mouse until it locks securely.

## **INSTALLING BATTERIES FOR KEYBOARD**

To properly install batteries into your keyboard, please follow the instructions below:

- 1. Remove the battery compartment cover from your keyboard.
- 2. Install two AAA batteries into the battery compartment following the orientation guide in the battery bay.

Replace the battery compartment cover back onto your keyboard until it locks securely

#### **INSTALLATION**

#### **For All Operating Systems**

- 1. Make sure you have successfully installed the batteries into your mouse and keyboard. Refer to the **Installing Batteries** section in this manual if necessary.
- 2. Pull out the Nano Receiver stowed in the bottom of your mouse.
- 3. Turn on your computer and plug the Nano Receiver into an available USB port on your computer. (If you are not able to find a USB port on your computer, please refer to the user manual of your computer for more detail.)
- 4. Your wireless optical mouse and wireless keyboard is now ready!